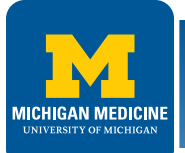

# **PROJECT INITIATION DIRECTIVE (PID) - EXHIBIT C-PID**

- FPD Lead sends Tayler Ewald a PID request via Project Budget worksheet.
- Tayler saves CSA Workbook as "*CSA AE15-xxINVEST/CONST.xlsm*" in project folder "6-Contracts".
- Tayler completes PID and routes hard copy to FPD Director for signature.
- Tayler scans and saves signed PID as "*PID AE15-xxINVEST/CONST.pdf*" in project folder "6-Contracts".
- Tayler provides signed PID to FPD Lead.
- FPD Lead emails signed PID to A/E Consultant.

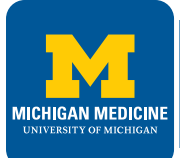

#### **CONTINUING SERVICES AGREEMENT (CSA) - EXHIBIT D1**

- FPD Lead completes CSA worksheet, prints and signs Exhibit D1.pdf.
- FPD Lead provides electronic or hard copy to Tayler for signature by FPD Director.
- Tayler saves Exhibit D1 as "*CSA AE15D1 Worksheet.pdf*" in project folder "6-Contracts".
- Tayler provides signed Exhibit D1 to FPD Lead.
- FPD Lead emails signed Exhibit D1 and CSA Workbook to Primary A/E Consultant.

#### **A/E CONSULTANT**

### **CONTINUING SERVICES AGREEMENT (CSA) - EXHIBITS D2, D3, D-CSA**

- Primary A/E completes Exhibits D2, D3 & D-CSA.
- If there are sub-consultants, primary A/E exchanges CSA workbook with sub-consultant for completion. CSA Workbook allows up to 3 sub-consultants in SUB tabs of workbook.
- Primary A/E authorized signer prints, signs, and scans CSA contract.
- Primary A/E emails signed CSA contract pdf to FPD Lead.
- FPD Lead saves CSA contract in project folder, then reviews, prints, and signs.
- FPD Lead routes signed contract to Tayler for FPD Director and Budget Manager signatures.
- Tayler saves authorized contract "*CSA AE15-xxINVEST/CONST.pdf*" in project folder.
- Tayler emails A/E the CSA contract pdf and copies the FPD Lead.

**A/E CONSULTANT**

## **ADDITIONAL SERVICES AGREEMENT (ASA) - EXHIBITS D2, D3, D-CSA**

- If additional services are required, the FPD Lead sends Tayler Ewald an ASA request via Project Budget worksheet.
- Tayler will create an ASA Workbook and name it *"ASA AE15-xxINVEST/CONST-xx.xlsx*".
- The process is the same as the CSA process above. PID and CSA D1 worksheets are not required.

**A/E CONSULTANT**

### **MONTHLY INVOICE COVER SHEET - EXHIBIT B1**

• Primary A/E will fill out Exhibit B1 and attach to each invoice emailed to Tayler.

• Exhibit B1 spreadsheet contains formulas. On first invoice, enter "Current Invoice Amount(s)". On second invoice, enter "Total *Invoiced to Date*" in "*Previously Invoiced*", then enter "*Current Invoice Amount*".